Kurzanleitung zum Arbeiten mit rams-cloud mittels web-browser. Die einzelnen Schritte sind sehr intuitiv zu erledigen.

## Anmelden an ramscloud

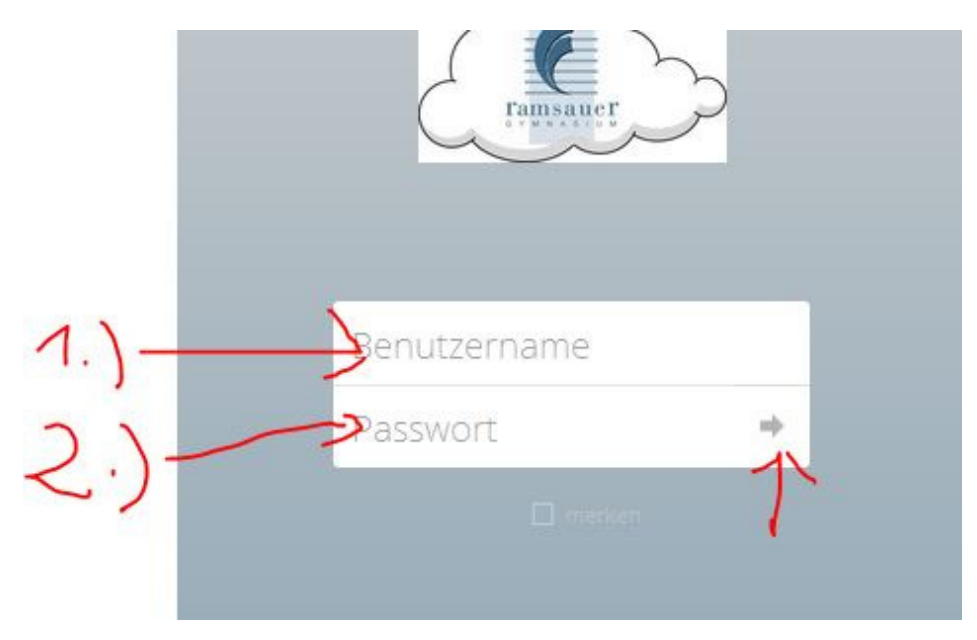

## Ordneranlegen

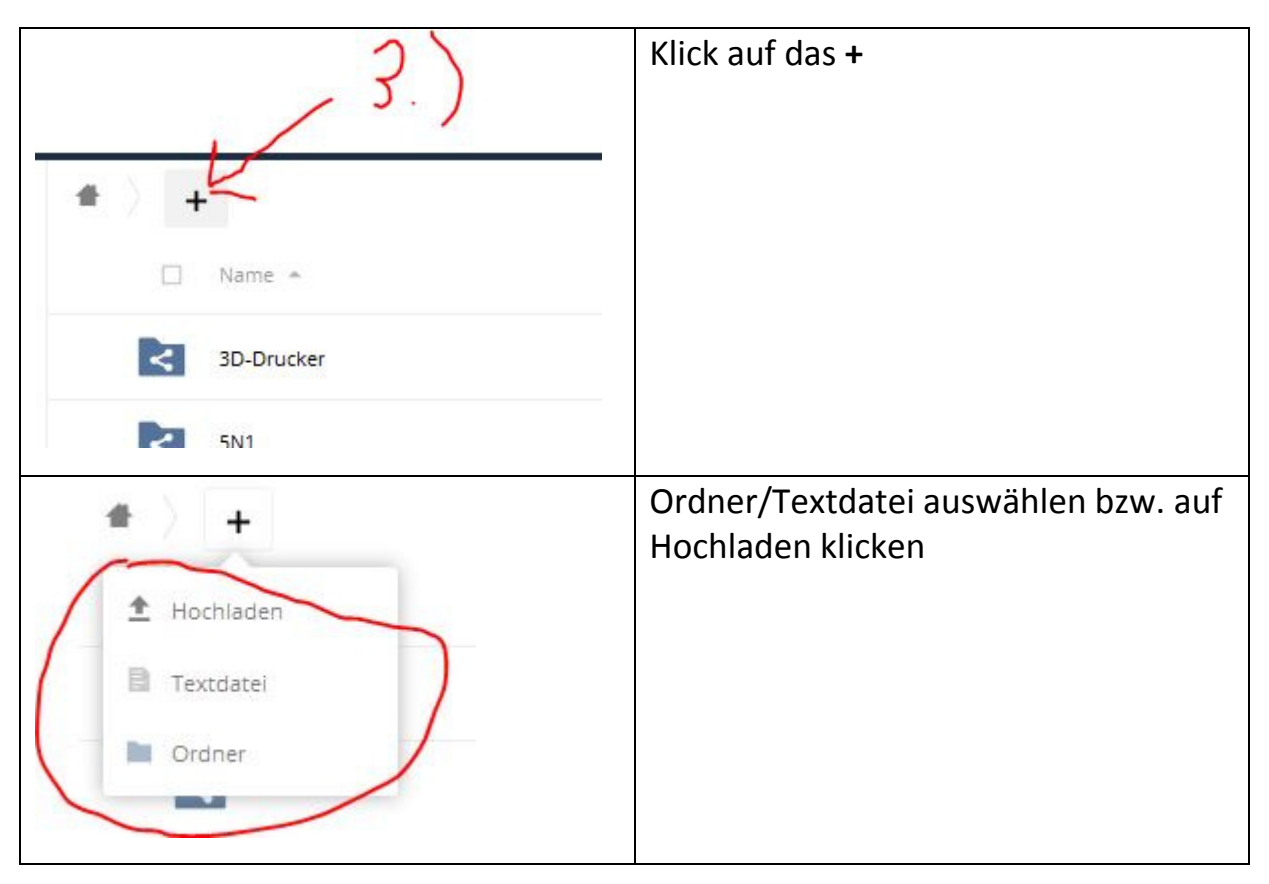

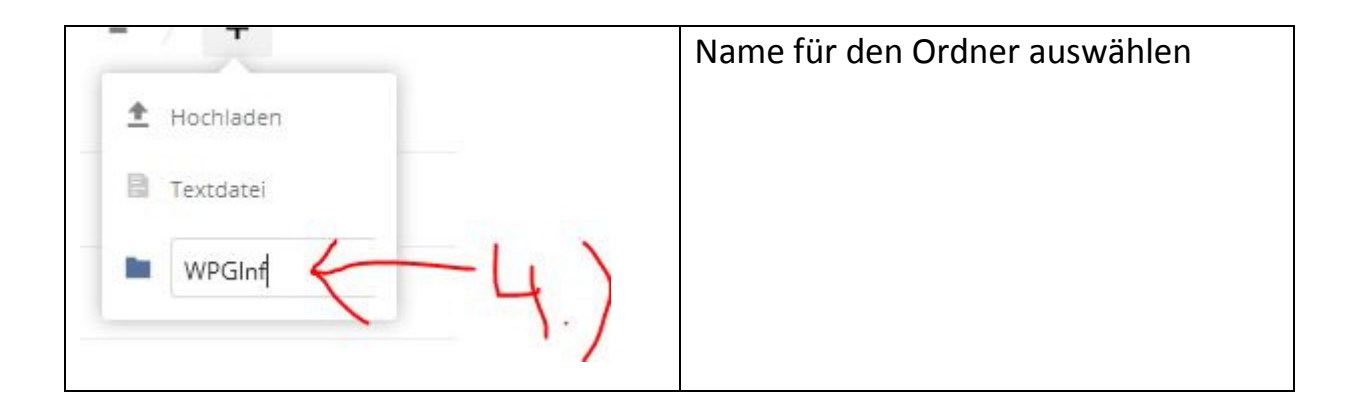

## Teilen eines Ordners mit anderen Usern der ramscloud

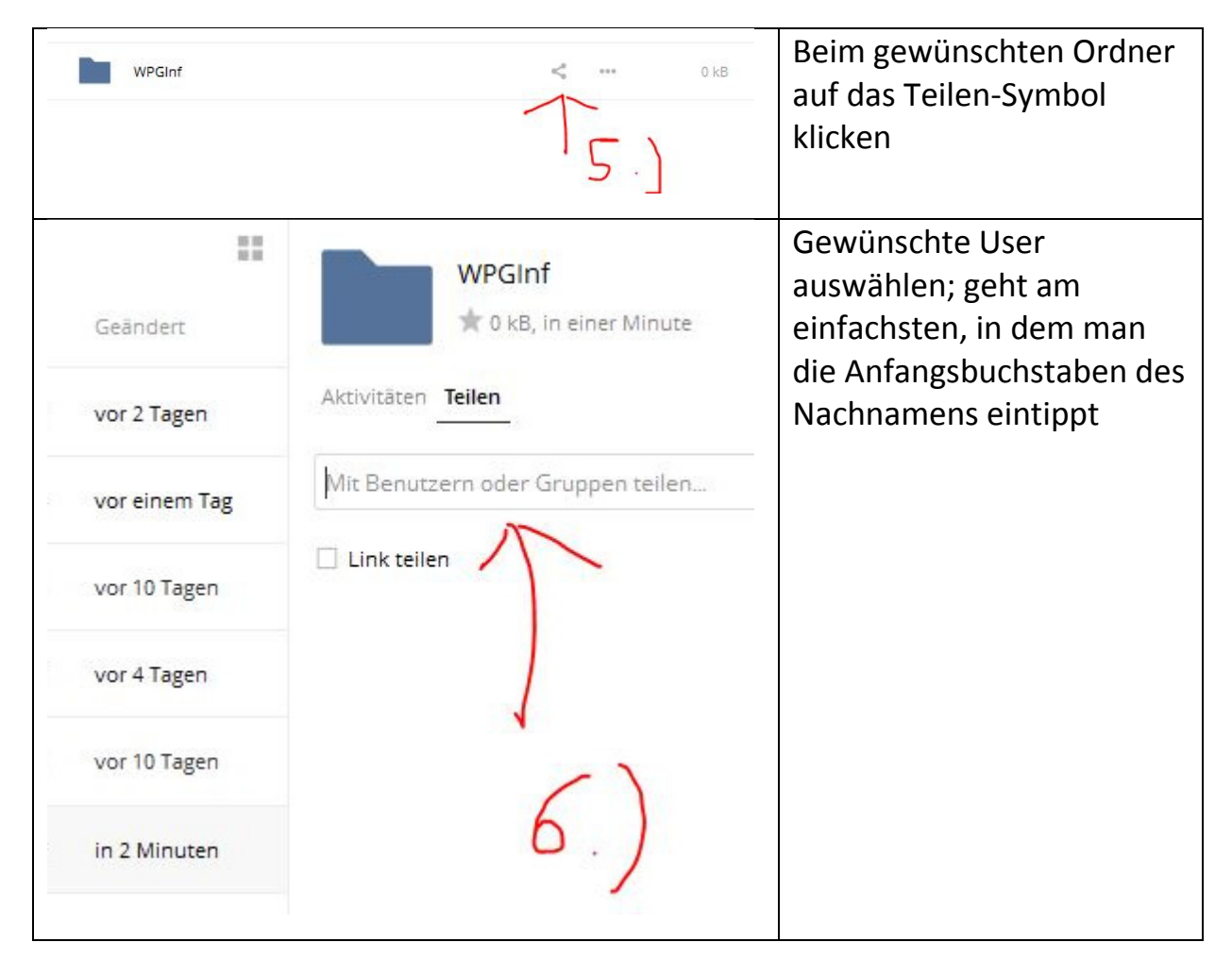

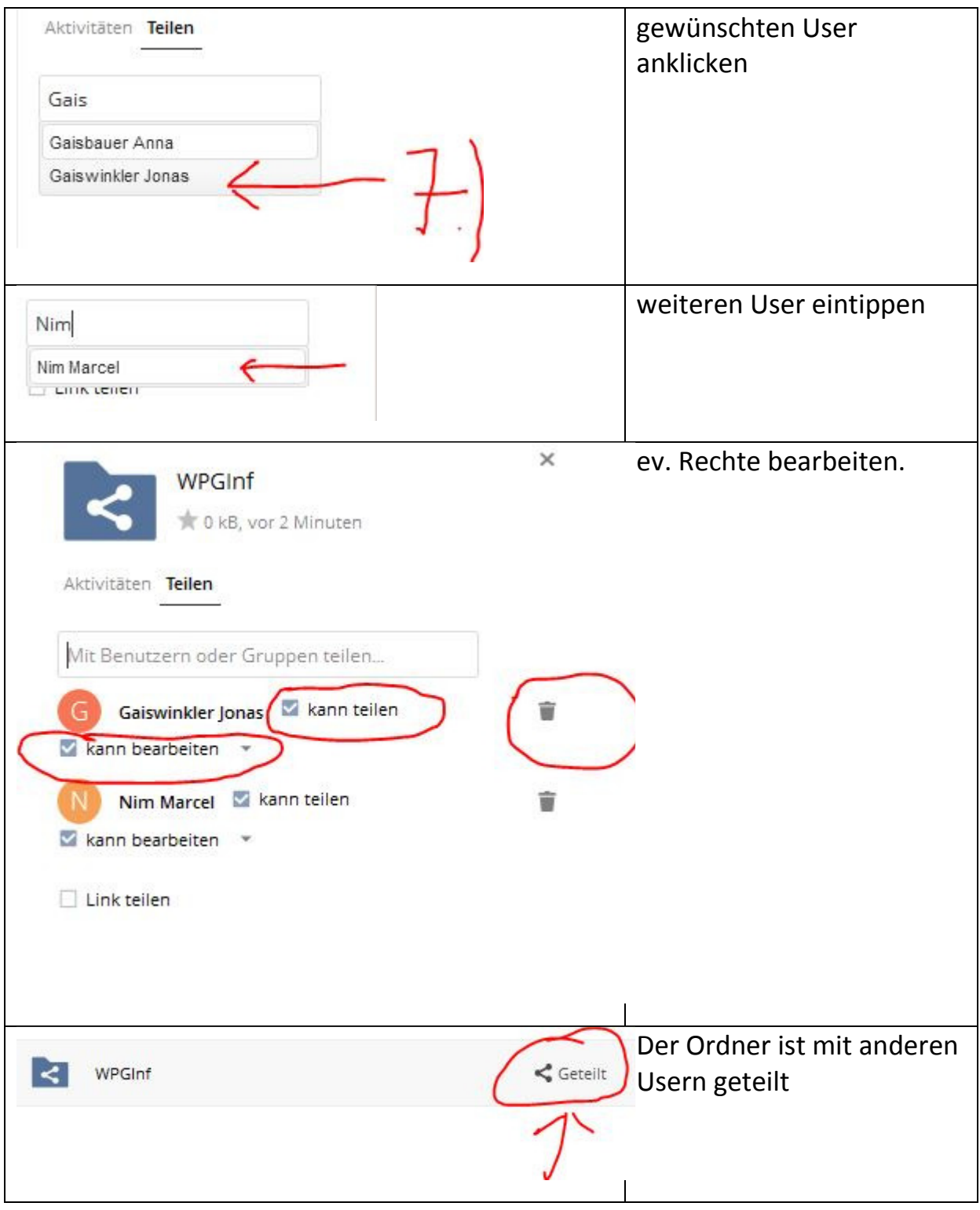

## Datei hochladen

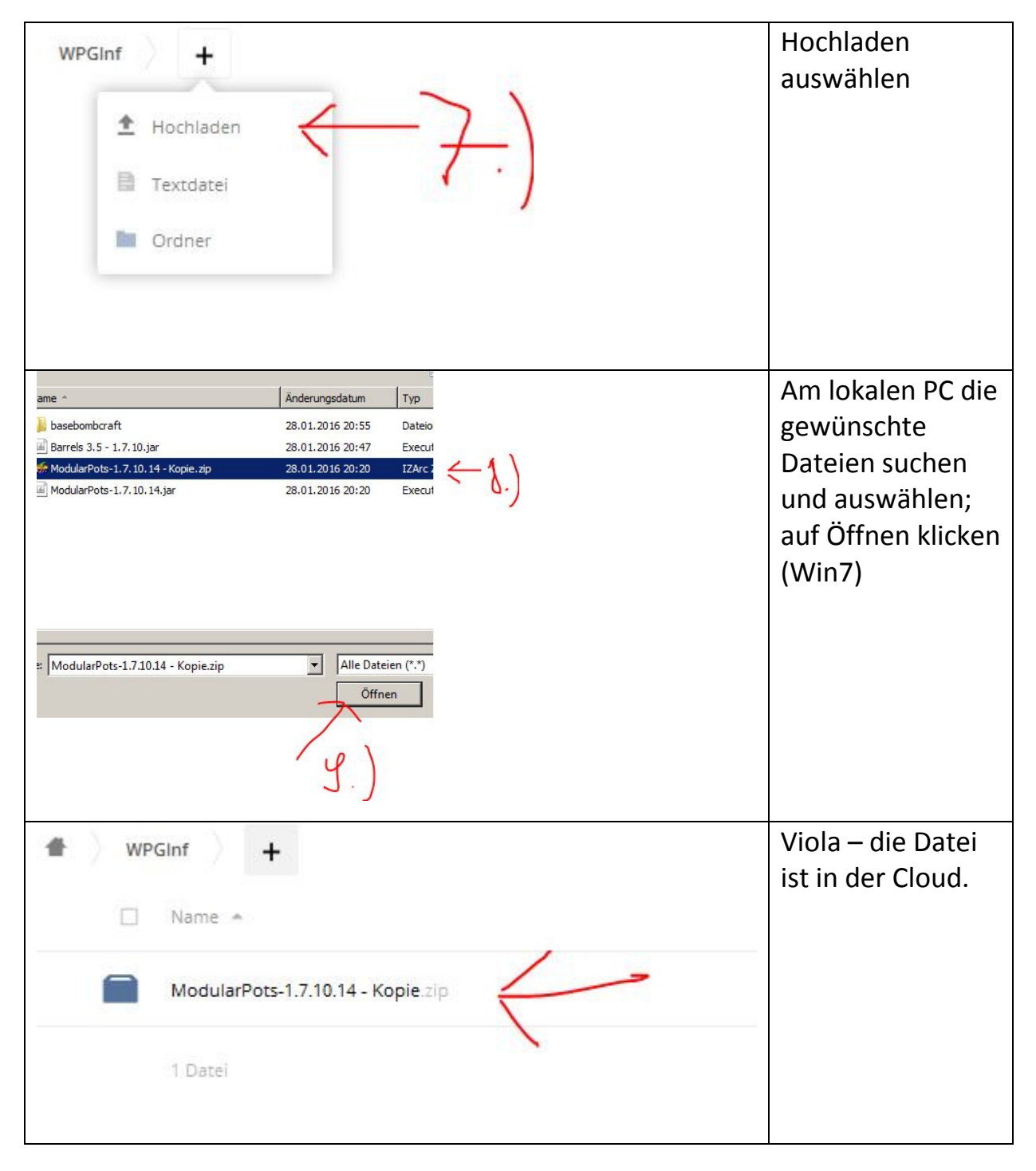